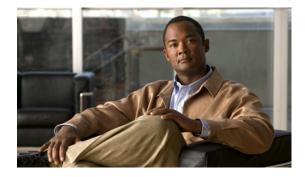

# **Configuring SRST Fallback Support**

Last Updated: March 26, 2007

This chapter describes SRST fallback support using Cisco Unified Communications Manager Express (Cisco Unified CME).

#### Finding Feature Information in This Module

Your Cisco Unified CME version may not support all of the features documented in this module. For a list of the versions in which each feature is supported, see the "Feature Information for SRST Fallback Support" section on page 1003.

## Contents

- Prerequisites for SRST Fallback Support, page 989
- Restrictions for SRST Fallback Support, page 990
- Information About SRST Fallback Support, page 990
- How to Configure SRST Fallback Support, page 994
- Configuration Examples for SRST Fallback Support, page 999
- Additional References, page 1001
- Feature Information for SRST Fallback Support, page 1003

# Prerequisites for SRST Fallback Support

- The IP address of the Cisco Unified CME router must be registered as the SRST reference on the Cisco Unified Communications Manager device pool.
- Cisco Unified CME 4.0 or a later version must be installed on the Cisco Unified CME router that is configured in SRST mode.
- Tasks in "Generating Configuration Files for Phones" on page 265 must be completed.
- Tasks in "Configuring System-Level Parameters" on page 137 must be completed.
- Tasks in "Generating Configuration Files for Phones" on page 265 must be completed.
- Tasks in "Configuring Call Transfer and Forwarding" on page 517 must be completed.

# **Restrictions for SRST Fallback Support**

- The **call-manager-fallback** command, which is used to configure Cisco Unified SRST, cannot be used on a router that is configured for Cisco Unified CME.
- The number of phones that fall back to a Cisco Unified CME router in SRST mode cannot exceed the maximum number of phones that is supported by the router chassis. To find the maximum number of phones for a particular router and Cisco Unified CME version, see the appropriate *Cisco CME Supported Firmware, Platforms, Memory, and Voice Products* document at http://www.cisco.com/en/US/products/sw/voicesw/ps4625/products\_documentation\_roadmap0918 6a0080189132.html.
- The ephone-dns and ephones that are created from fallback may have less information associated with them than appears in their original configuration on a Cisco Unified Communications Manager or on an active Cisco Unified CME system. This situation occurs because the Cisco Unified CME router in SRST mode is designed to learn only a limited amount of information from the fallback IP phones. For example, if an ephone-dn has in its configuration the command **number 4888 no-reg** (to keep that extension from registering under its E.164 address), after fallback the **no-reg** part of this command will be lost because this information cannot be learned from the IP phones.
- The order of the SRST fallback ephone-dns and ephones will be different from the order of the active Cisco Unified Communications Manager or Cisco Unified CME ephone-dns and ephones. For example, ephone 1 on an active Cisco Unified Communications Manager might be numbered ephone 5 on the Cisco Unified CME router in SRST mode, because the order of learned ephone-dns and ephones is determined by the sequence of the ephone fallback occurrence, which is purely random.

# Information About SRST Fallback Support

To configure SRST fallback support, you should understand the following concepts:

- SRST Fallback Support Using Cisco Unified CME, page 990
- Prebuilding Cisco Unified CME Phone Configurations, page 994

## SRST Fallback Support Using Cisco Unified CME

This feature enables routers to provide call-handling support for Cisco Unified IP phones if they lose connection to remote primary, secondary, or tertiary Cisco Unified Communications Manager installations or if the WAN connection is down. When Cisco Unified SRST functionality is provided by Cisco Unified CME, provisioning of phones is automatic and most Cisco Unified CME features are available to the phones during periods of fallback, including hunt-groups, call park and access to Cisco Unified Communications Manager users will gain access to more features during fallback without any additional licensing costs.

This feature offers a limited telephony feature set during fallback mode. Customers who require the following features should continue to use Cisco Unified SRST, because these features are not supported with SRST fallback support using Cisco Unified CME.

- · More than 240 phones during fallback service
- · Cisco VG 248 Analog Phone Gateway support
- · Secure voice fallback during SRST fallback service

· Simple, one-time configuration for SRST fallback service

Cisco Unified Communications Manager supports Cisco Unified IP phones at remote sites attached to Cisco Integrated Services Routers across the WAN. This new feature combines the many features available in Cisco Unified CME with the ability to automatically detect IP phone configurations that is available in Cisco Unified SRST to provide seamless call handling when communication with the Cisco Unified Communications Manager is interrupted.

When the system automatically detects a failure, Cisco Unified SRST uses Simple Network Auto Provisioning (SNAP) technology to auto-configure a branch office router to provide call processing for the Cisco Unified IP phones that are registered with the router. When the WAN link or connection to the primary Cisco Unified Communications Manager is restored, call handling returns to the primary Cisco Unified Communications Manager.

A limited number of phone features are automatically detected at the time that call processing falls back to the Cisco Unified CME router in SRST mode, and an advantage of SRST fallback support using Cisco Unified CME is that you can choose to prebuild a Cisco Unified CME configuration that contains a number of extensions (ephone-dns) with additional features that you want them to have for some or all of your extensions. The configurations will contain ephone-dn configurations but will not identify which phones (which MAC addresses) will be associated with which ephone-dns (extension numbers).

By copying and pasting a prebuilt configuration onto Cisco Unified CME routers at several locations, you can use the same overall configuration for sites that are identically laid out. For example, if you have a number of retail stores, each with five to ten checkout registers, you can use the same overall configuration in each store. You might use a range of extensions from 1101 to 1110. Stores with fewer than ten registers will simply not use some of the ephone-dn entries you provide in the configuration. Stores with more extensions than you have prebuilt will use the auto-provisioning feature to populate their extra phones. The only configuration variations from store to store will be the specific MAC addresses of the individual phones, which are added to the configurations at the time of fallback.

When a phone registers for SRST service with a Cisco Unified CME router and the router discovers that the phone was configured with a specific extension number, the router searches for an existing prebuilt ephone-dn with that extension number and then assigns that ephone-dn number to the phone. If there is no prebuilt ephone-dn with that extension number, the Cisco Unified CME system automatically creates one. In this way, extensions without prebuilt configurations are automatically populated with extension numbers and features as the numbers and features are "learned" by the Cisco Unified CME router in SRST mode when the phone registers to the router after a WAN link fails.

The SRST fallback support using Cisco Unified CME feature is able to interrogate phones to learn their MAC addresses and the extension-to-ephone relationships associated with each phone. This information is used to dynamically create and execute the Cisco Unified CME **button** command for each phone and automatically provision each phone with the extensions and features you want it to have.

The following sequence describes how Cisco Unified CME provides SRST services for Cisco Unified Communications Manager phones when they lose connectivity with the Cisco Unified Communications Manager and fall back to the Cisco Unified CME router in SRST mode:

#### **Before Fallback**

- 1. Phones are configured as usual in Cisco Unified Communications Manager.
- 2. The IP address of the Cisco Unified CME router is registered as the SRST reference on the Cisco Unified Communications Manager device pool.
- 3. SRST mode is enabled on the Cisco Unified CME router.
- 4. (Optional) Ephone-dns and features are prebuilt on the Cisco Unified CME router.

#### **During Fallback**

- 5. Phones that are enabled for fallback register to the default Cisco Unified CME router that has SRST mode enabled. Each display-enabled IP phone displays the message that has been defined using the system message command under telephony-service configuration mode. By default, this message is "Cisco Unified CME."
- 6. While the fallback phones are registering, the router in SRST mode initiates an interrogation of the phones in order to learn their phone and extension configurations. The following information is acquired or "learned" by the router:
  - MAC address
  - Number of lines or buttons
  - Ephone-dn-to-button relationship
  - Speed-dial numbers
- 7. The option defined with the srst mode auto-provision command determines whether Cisco Unified CME adds the learned phone and extension information to its running configuration. If the information is added, it appears in the output when you use the show running-config command and is saved to NVRAM when you use the write command.
  - Use the **srst mode auto-provision none** command to enable the Cisco Unified CME router to provide SRST fallback services for Cisco Unified Communications Manager.
  - If you use the **srst mode auto-provision dn** or **srst mode auto-provision all** commands, the Cisco Unified CME router includes the phone configuration it learns from Cisco Unified Communications Manager in its running configuration. If you then save the configuration, the fallback phones are treated as locally configured phones on the Cisco Unified CME-SRST router which could adversely impact the fallback behavior of those phones.
- 8. While in fallback mode, Cisco Unified IP phones periodically attempt to reestablish a connection with Cisco Unified Communications Manager every 120 seconds (default). To manually reestablish a connection to Cisco Unified Communications Manager you can reboot the Cisco Unified IP phone.
- 9. When a connection is reestablished with Cisco Unified Communications Manager, Cisco Unified IP phones automatically cancel their registration with the Cisco Unified CME router in SRST mode. However, if a WAN link is unstable, Cisco Unified IP phones can bounce between Cisco Unified Communications Manager and the Cisco Unified CME router in SRST mode.

An IP phone connected to the Cisco Unified CME-SRST router over a WAN reconnects itself to Cisco Unified Communications Manager as soon as it can establish a connection to Cisco Unified Communications Manager over the WAN link. However, if the WAN link is unstable, the IP phone switches back and forth between Cisco Unified CME-SRST and Cisco Unified Communications Manager, causing temporary loss of phone service (no dial tone). These reconnect attempts, known as WAN link flapping issues, continue until the IP phone successfully reconnects itself back to Cisco Unified Communications Manager. WAN link disruptions can be classified into two types: infrequent random outages that occur on an otherwise stable WAN, and sporadic, frequent disruptions that last a few minutes.

To resolve WAN-link flapping issues between Cisco Unified Communications Manager and SRST, Cisco Unified Communications Manager provides an enterprise parameter and a setting in the Device Pool Configuration window called Connection Monitor Duration. (Depending on system requirements, the administrator decides which parameter to use.) The value of the parameter is delivered to the IP phone in the XML configuration file.

- Use the enterprise parameter to change the connection duration monitor value for all IP phones in the Cisco Unified Communications Manager cluster. The default for the enterprise parameter is 120 seconds.
- Use the Device Pool Configuration window to change the connection duration monitor value for all IP phones in a specific device pool.

A Cisco Unified IP phone will not reestablish a connection with the primary Cisco Unified Communications Manager at the central office if it is engaged in an active call.

#### After the First Fallback

Additional features can be set up, such as ephone hunt groups, which can contain learned extensions and prebuilt extensions. The complete core set of Cisco Unified CME phone features is available to the IP phones and extensions, whether they are learned or configured.

Figure 53 shows a branch office with several Cisco Unified IP phones connected to a Cisco Unified CME router in SRST mode. The router provides connections to both a WAN link and the PSTN. The Cisco Unified IP phones connect to their primary Cisco Unified Communications Manager at the central office via this WAN link. Cisco Unified CME provides SRST services for the phones when connectivity over the WAN link is interrupted.

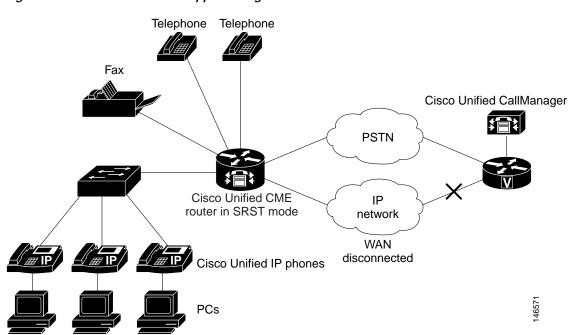

#### Figure 53 SRST fallback support using Cisco Unified CME

## Prebuilding Cisco Unified CME Phone Configurations

Prebuilding Cisco Unified CME ephone-dns allows you to create a set of directory numbers with extension numbers and some features, which will provide service during fallback that is similar to the service that is provided during normal operation. You can prebuild all of your normal extensions, a limited set of your extensions, or none of your extensions. Directory numbers that are not prebuilt will be populated with extension numbers and features as they are "learned" by the Cisco Unified CME router in SRST mode at the time of fallback.

An ephone-dn is the IP equivalent of a normal phone line in most cases. It represents a potential call connection and is associated with a virtual voice port and virtual dial peer. An ephone-dn has one or more extension or telephone numbers associated with it, which allow call connections to be made. An ephone-dn can be single-line, which allows one call connection to be made at a time, or dual-line, which allows two simultaneous call connections. Dual-line ephone-dns are useful for features such as call transfer or call waiting, in which one call is put on hold to connect to another. Single-line ephone-dns are required for certain features such as intercom, paging, and message-waiting indication (MWI). For more information, see "Cisco Unified CME Overview" on page 47.

# How to Configure SRST Fallback Support

This section contains the following tasks:

- Enabling SRST Mode, page 994 (required)
- Verifying SRST Mode, page 996 (optional)
- Prebuilding Cisco Unified CME Phone Configurations, page 997 (optional)
- Modifying Call Pickup for Fallback Support, page 997 (optional)

## **Enabling SRST Mode**

To enable SRST mode on the Cisco Unified CME router, perform the following steps.

#### SUMMARY STEPS

- 1. enable
- 2. configure terminal
- 3. telephony-service
- 4. srst mode auto-provision {all | dn | none}
- 5. srst dn line-mode {dual | single}
- 6. srst dn template template-tag
- 7. srst ephone template *template-tag*
- 8. srst ephone description string
- 9. end

### **DETAILED STEPS**

|        | Command or Action                                                                              | Purpose                                                                                                    |
|--------|------------------------------------------------------------------------------------------------|----------------------------------------------------------------------------------------------------|
| Step 1 | enable                                                                                         | Enables privileged EXEC mode.                                                                                                    |
|        | <b>Example:</b><br>Router> enable                                                              | • Enter your password if prompted.                                                                                                    |
| Step 2 | configure terminal                                                                             | Enters global configuration mode.                                                                                                    |
|        | <b>Example:</b><br>Router# configure terminal                                                  |                                                                                                    |
| Step 3 | telephony-service                                                                              | Enters telephony-service configuration mode.                                                                                                    |
|        | <b>Example:</b><br>Router(config)# telephony-service                                           |                                                                                                    |
| Step 4 | srst mode auto-provision $\{all \   \ dn \   \ none\}$                                         | Enables SRST mode for a Cisco Unified CME router.                                                                                                    |
|        | <b>Example:</b><br>Router(config-telephony)# srst mode<br>auto-provision none                  | • <b>all</b> —Includes information for learned ephones and ephone-dns in the running configuration.                                                                                                    |
|        |                                                                                                | • <b>dn</b> —Includes information for learned ephone-dns in the running configuration.                                                                                                    |
|        |                                                                                                | • <b>none</b> —Does not include information for learned<br>ephones or learned ephone-dns in the running<br>configuration. Use this keyword when you want<br>Cisco Unified CME to provide SRST fallback services<br>for Cisco Unified Communications Manager. |
| Step 5 | <pre>srst dn line-mode {dual   single}</pre>                                                   | (Optional) Specifies the line mode for ephone-dns in SRST mode on a Cisco Unified CME router.                                                                                                    |
|        | <b>Example:</b><br>Router(config-telephony)# srst dn line-mode                                 | • <b>dual</b> —SRST fallback ephone-dns will be dual-line ephone-dns.                                                                                                    |
|        | dual                                                                                           | • <b>single</b> —SRST fallback ephone-dns will be single-line ephone-dns.                                                                                                    |
|        |                                                                                                | <b>Note</b> This command is used only when ephone-dns are learned at the time of fallback. It is ignored when you prebuild ephone-dn configurations.                                                                                                    |
| Step 6 | <pre>srst dn template template-tag Example: Router(config-telephony)# srst dn template 3</pre> | (Optional) Specifies an ephone-dn template to be used in<br>SRST mode on a Cisco Unified CME router. The template<br>includes features that were specified when the template was<br>created. See "Configuring Templates for Fallback Support:                |
|        |                                                                                                | <ul> <li>Example" on page 1000.</li> <li><i>template-tag</i>—Identifying number of an existing ephone-dn template. Range is 1 to 15.</li> </ul>                                                                                                    |
| Step 7 | <pre>srst ephone template template-tag</pre>                                                   | (Optional) Specifies an ephone template to be used in SRST mode on a Cisco Unified CME router.                                                                                                    |
|        | <b>Example:</b><br>Router(config-telephony)# srst ephone<br>template 5                         | • <i>template-tag</i> —Identifying number of an existing ephone template. Range is 1 to 20.                                                                                                    |

|        | Command or Action                                                                    | Purpose                                                                                                    |
|--------|--------------------------------------------------------------------------------------|----------------------------------------------------------------------------------------------------|
| Step 8 | srst ephone description string                                                       | (Optional) Specifies a description to be associated with an ephone learned in SRST mode on a Cisco Unified CME |
|        | Example:                                                                             | router.                                                                                                    |
|        | Router(config-telephony)# srst ephone<br>description Cisco Unified CME SRST Fallback | • <i>string</i> —Description to be associated with an ephone.<br>Maximum string length is 100 characters.      |
| Step 9 | end                                                                                  | Returns to privileged EXEC mode.                                                                               |
|        | Example:                                                                             |                                                                                                    |
|        | Router(config-telephony)# end                                                        |                                                                                                    |

## Verifying SRST Mode

Step 1 Use the show telephony-service all or the show running-config command to verify that SRST mode has been set on this router.

```
telephony-service
srst mode auto-provision all
srst ephone template 5
srst ephone description srst fallback auto-provision phone : Jul 07 2005 17:45:08
srst dn template 8
 srst dn line-mode dual
load 7960-7940 P00305000600
max-ephones 30
max-dn 60
ip source-address 10.1.68.78 port 2000
max-redirect 20
system message "SRST Mode: Cisco Unified CME'
keepalive 10
max-conferences 8 gain -6
moh welcome.au
create cnf-files version-stamp Jan 01 2002 00:00:00
```

- Step 2 Use the show telephony-service ephone-dn command during fallback to review ephone-dn configurations. Learned ephone-dns are noted by a line stating that they were learned during SRST fallback.
  - **Note** Learned ephone-dns do not appear in the output for the **show running-config** command if the **none** keyword is used in the **srst mode auto-provision** command.

```
ephone-dn 1 dual-line
number 4008
name 4008
description 4008
preference 0 secondary 9
huntstop
no huntstop channel
call-waiting beep
ephone-dn-template 8
This DN is learned from srst fallback ephones
```

- Step 3 Use the show telephony-service ephone command during fallback to review ephone configurations. Learned ephones are noted by a line stating that they were learned during SRST fallback.
  - **Note** Learned ephones do not appear in the output for the **show running-config** command if the **none** keyword is used in the **srst mode auto-provision** command.

```
ephone 1
mac-address 0112.80B3.9C16
button 1:1
multicast-moh
ephone-template 5
Always send media packets to this router: No
Preferred codec: g711ulaw
user-locale JP
network-locale US
Description: "YOUR Description" : Oct 11 2005 09:58:27
This is a srst fallback phone
```

### Prebuilding Cisco Unified CME Phone Configurations

You can optionally create a set of ephone-dns that are preconfigured with extension numbers and some features to provide service during fallback that is similar to the service that is provided during normal operation. Extensions that are not prebuilt are populated with extension numbers and features as they are "learned" by the Cisco Unified CME router in SRST mode at the time of fallback.

See the following procedures to set up a few of the most common features to associate with phones in fallback mode:

- "SCCP: Creating Directory Numbers" section on page 177
- "Enabling Call Park" section on page 508
- "SCCP: Enabling Ephone Templates" section on page 929
- "SCCP: Enabling Ephone-dn Templates" section on page 930
- "SCCP: Configuring Hunt Groups" section on page 614

### Modifying Call Pickup for Fallback Support

An especially useful feature for fallback phones is modifying the behavior of the Pickup soft key in Cisco Unified CME to match that of the Pickup soft key in Cisco Unified Communications Manager. To modify the call pickup feature for fallback support, perform the following steps.

#### SUMMARY STEPS

- 1. enable
- 2. configure terminal
- 3. telephony-service
- 4. no service directed-pickup
- 5. create cnf-files

6. reset all

7. exit

### **DETAILED STEPS**

|        | Command or Action                                    | Purpose                                                                                                    |
|--------|------------------------------------------------------|----------------------------------------------------------------------------------------------------|
| Step 1 | enable                                               | Enables privileged EXEC mode.                                                                                                    |
|        |                                                      | • Enter your password if prompted.                                                                                                    |
|        | Example:                                             |                                                                                                    |
|        | Router> enable                                       |                                                                                                    |
| Step 2 | configure terminal                                   | Enters global configuration mode.                                                                                                    |
|        | <b>Example:</b><br>Router# configure terminal        |                                                                                                    |
| Stop 2 | telephony-service                                    | Enters talenhony convice configuration mode                                                                                                    |
| Step 3 | telephony-service                                    | Enters telephony-service configuration mode.                                                                                                    |
|        | <b>Example:</b><br>Router(config)# telephony-service |                                                                                                    |
| Step 4 | no service directed-pickup                           | (Optional) Disables directed call pickup and changes the                                                                                                    |
|        |                                                      | behavior of the PickUp soft key so that a user pressing it<br>invokes local group pickup rather than directed call pickup.                                                                                              |
|        | Example:                                             | This behavior is consistent with that of the PickUp soft key                                                                                                    |
|        | Router(telephony)# no service directed-pickup        | in Cisco Unified Communications Manager.                                                                                                    |
|        |                                                      | <b>Note</b> For changes to the service-phone settings to be effective, the Sep*.conf.xml file must be updated with the <b>create cnf-files</b> command and the phone units must rebooted with the <b>reset</b> command. |
| Step 5 | create cnf-files                                     | Builds XML configuration files for Cisco Unified IP phones.                                                                                                    |
|        | Example:                                             |                                                                                                    |
|        | Router(telephony)# create cnf-files                  |                                                                                                    |
| Step 6 | reset all                                            | Resets all phones.                                                                                                    |
|        | <b>Example:</b><br>Router(telephony)# reset all      |                                                                                                    |
| Step 7 | exit                                                 | Exits dial-peer configuration mode.                                                                                                    |
|        | Example:                                             |                                                                                                    |
|        | Router(telephony)# exit                              |                                                                                                    |

# **Configuration Examples for SRST Fallback Support**

This section contains the following examples:

- Enabling SRST Mode: Example, page 999
- Provisioning Directory Numbers for Fallback Support: Example, page 1000
- Configuring Templates for Fallback Support: Example, page 1000
- Enabling Hunt Groups for Fallback Support: Example, page 1001
- Modifying Call Pickup for Fallback Support: Example, page 1001

### Enabling SRST Mode: Example

The following example enables SRST mode on the Cisco Unified CME router. It specifies that learned fallback ephone-dns should be created in dual-line mode and use ephone-dn template 3 for their configuration parameters. Learned ephones will use the parameters in ephone template 5 and a description will be associated with the phones.

```
telephony-service
srst mode auto-provision all
srst dn line-mode dual
srst dn template 3
srst ephone description srst fallback auto-provision phone
srst ephone template 5
.
```

The following excerpt from the **show running-config** command displays the configuration of ephone 1, which was learned during fallback; the description is stamped with the date and time that the **show running-config** command was used. The configuration of ephone 2, which was prebuilt rather than learned, is shown for comparison.

```
ephone 1
description srst fallback auto-provision phone : Jul 07 2005 17:45:08
ephone-template 5
mac-address 100A.7052.2AAE
button 1:1 2:2
ephone 2
mac-address 1002.CD64.A24A
type 7960
button 1:3
```

The following excerpt from the **show running-config** command displays the configuration of ephone-dn 1 through ephone-dn 3. All three ephones are learned ephone-dns that are configured in dual-line mode and use ephone-dn template 5, as specified in the telephony-service configuration mode commands.

```
ephone-dn 1 dual-line
number 7001
description 7001
name 7001
ephone-dn-template 5
This DN is learned from srst fallback ephones
!
!
ephone-dn 2 dual-line
number 4005
```

Г

```
name 4005
ephone-dn-template 5
This DN is learned from srst fallback ephones
!
!
ephone-dn 3 dual-line
number 4002
label 4002
name 4002
ephone-dn-template 5
This DN is learned from srst fallback ephones
```

### Provisioning Directory Numbers for Fallback Support: Example

The following example sets up five ephone-dns and two call-park slots that are used for fallback phones.

```
ephone-dn 1
number 1101
name Register 1
ephone-dn 2
number 1102
name Register 2
ephone-dn 3
number 1103
name Register 3
ephone-dn 4
number 1104
name Register 4
ephone-dn 5
number 1105
name Register 5
ephone-dn 21
number 1121
name Park Slot 1
park-slot timeout 60 limit 3 recall alternate 1100
ephone-dn 22
number 1122
name Park Slot 2
park-slot timeout 60 limit 3 recall alternate 1100
```

## Configuring Templates for Fallback Support: Example

The following example creates ephone-dn template 3 and ephone template 5 that will be used with the SRST fallback support using Cisco Unified CME feature. Ephone-dn template 3 adds the fallback phones to pickup group 24 and specifies call forwarding for busy and no-answer conditions to extension 1100. Ephone template 5 defines two fastdial numbers that will appear as menu entries displayed from the Directories > Local Services > Personal Speed Dials option on the fallback phones, and also specifies the soft-key layouts for the fallback phones.

```
ephone-dn-template 3
pickup-group 24
call-forward busy 1100
call-forward noan 1100 timeout 45
```

```
ephone-template 5
fastdial 1 1101 name Front Register
fastdial 2 918005550111 Headquarters
softkeys idle Newcall Cfwdall Pickup
softkeys seized Endcall Cfwdall Pickup
softkeys alerting Endcall
softkeys connected Endcall Hold Park Trnsfer
```

### **Enabling Hunt Groups for Fallback Support: Example**

The following example creates a peer hunt group with the pilot number 1111.

```
ephone-hunt 3 peer
pilot 1111
list 1101, 1102, 1103
hops 3
timeout 25
final 1100
```

### Modifying Call Pickup for Fallback Support: Example

The following example changes the behavior of the Pickup soft key to be like the one in Cisco Unified Communications Manager.

```
telephony-service
no service directed-pickup
create cnf-files
```

## **Additional References**

The following sections provide references related to Cisco Unified CME features.

### **Related Documents**

| Related Topic                             | Document Title                                           |  |
|-------------------------------------------|----------------------------------------------------------|--|
| Cisco Unified CME configuration           | Cisco Unified CME Command Reference                      |  |
|                                           | • Cisco Unified CME Documentation Roadmap                |  |
| Cisco IOS commands                        | Cisco IOS Voice Command Reference                        |  |
|                                           | • Cisco IOS Software Releases 12.4T Command References   |  |
| Cisco IOS configuration                   | Cisco IOS Voice Configuration Library                    |  |
|                                           | • Cisco IOS Software Releases 12.4T Configuration Guides |  |
| Phone documentation for Cisco Unified CME | Quick Reference Cards                                    |  |
|                                           | • User Guides                                            |  |

## **Technical Assistance**

| Description                                                                                                    | Link                             |
|----------------------------------------------------------------------------------------------------|----------------------------------|
| The Cisco Support website provides extensive online<br>resources, including documentation and tools for<br>troubleshooting and resolving technical issues with<br>Cisco products and technologies. Access to most tools<br>on the Cisco Support website requires a Cisco.com user<br>ID and password. If you have a valid service contract<br>but do not have a user ID or password, you can register<br>on Cisco.com. | http://www.cisco.com/techsupport |

Cisco Unified Communications Manager Express System Administrator Guide

# Feature Information for SRST Fallback Support

Table 65 lists the features in this module and enhancements to the features by version.

To determine the correct Cisco IOS release to support a specific Cisco Unified CME version, see the *Cisco Unified CME and Cisco IOS Software Version Compatibility Matrix* at http://www.cisco.com/en/US/products/sw/voicesw/ps4625/products\_documentation\_roadmap09186a0 080189132.html.

Use Cisco Feature Navigator to find information about platform support and software image support. Cisco Feature Navigator enables you to determine which Cisco IOS software images support a specific software release, feature set, or platform. To access Cisco Feature Navigator, go to http://www.cisco.com/go/cfn. An account on Cisco.com is not required.

Note

Table 65 lists the Cisco Unified CME version that introduced support for a given feature. Unless noted otherwise, subsequent versions of Cisco Unified CME software also support that feature.

 Table 65
 Feature Information for SRST Fallback Support

| Feature Name                                     | Cisco Unified CME<br>Version | Feature Information                                           |
|--------------------------------------------------|------------------------------|---------------------------------------------------------------|
| SRST Fallback Support Using Cisco<br>Unified CME | 4.0                          | SRST fallback support using Cisco Unified CME was introduced. |